# **Mandatory Access Control (MAC) with SELinux** O ACCESS!

SELinux provides a safer system through the powerful concept of mandatory access controls. **BY THORSTEN SCHERF**

Linux is an extremely safe operat-privileges provide no protection ing system, but legacy access against misconfiguration or badly programmed software. If a program runs haywire because the administrator has forgotten to install the latest patch, or if a user escalates privileges due to an incorrect setting, the native safety of the system is no protection. SELinux mitigates the potential danger by adding an extra level of access control called the Mandatory Access Control (MAC) level.

About seven years ago, the National Security Agency (NSA) [1] launched the first version of SELinux. Intended as an extension for kernel 2.4 at the time, the kernel patches have since found their way into the official 2.6 kernel. For many distributions, SELinux is part of the standard configuration. The examples introduced in this article are based on the Red Hat community distribution Fedora Core 8, although they are generically valid on any other

platform that supports SELinux. The important thing is that the required kernel support (*CONFIG\_SECURITY\_SELINUX*) and the *libselinux*, *policycoreutils,* and *selinux‑policy‑targeted* packages are installed. SELinux also requires a few standard packages (*SysV‑Init*, *pam*, *util‑linux*, *coreutils*, and others).

The legacy Linux security system is based on Discretionary Access Controls

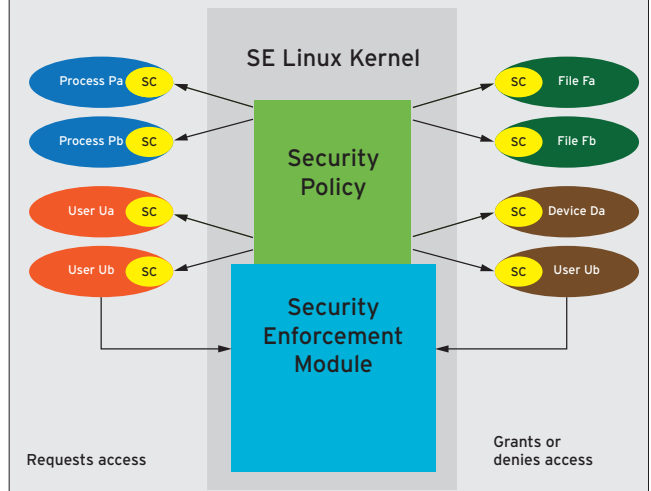

**Figure 1: The kernel-based security server decides on the level of access.**

(DACs). This means that the owner of a file has absolute control over the object they have created. If a user inadvertently grants global write access to the file, a separate process that validates this step does not exist.

Or, if an attacker manages to execute arbitrary program code on the web server by exploiting a vulnerability in the web server software, the program

> code – a shell for example – will run with the privileges of a user account the server is running on. If that account is the *apache* user, the attacker has access to all files that the *apache* user account can access.

> In most cases, no process checks whether the web server really needs to access the files that it is accessing to be able to do its chores. An attacker who gains access to the system then may be able to escalate their privileges on the machine. Just recently, many Linux systems were compromised because

of a bug in the kernel that allowed attackers to exploit the *vmsplice()* system call. As a consequence, attackers gained complete control over the whole system.

On systems with SELinux, every file, or every object, is given a separate security label by MAC for an extra level of control. In the case of file objects, Linux stores this label in the extended attributes. At the same time, each process, or each subject, is also given the corresponding label. This label, which is known as the security context, typically comprises three components: *User:Role:Type*/*Domain*. Two examples of this for the Apache server process file */usr/bin/httpd* file are as follows:

# ls ‑lZ /usr/sbin/http ‑rwxr‑xr‑x root U root system\_u:object\_r:2 httpd\_exec\_t /usr/sbin/httpd

and:

# ps ‑AZ|grep httpd user\_u:system\_r:httpd\_t 2571 ? 2 00:00:01 httpd

Just like security labels, the Posix ACLs extend attributes of a file. In this example, they look like this:

# getfattr  $-d - m$   $\geq$ security /usr/sbin/httpd ... security.selinux= $\mathbb{Z}$ "system\_u:object\_r:httpd\_U exec t\000"

## SE Policy

The policy is another important component. An SE policy defines access between individual objects and subjects. The policy specifies which objects the process (such as an httpd process with a specific role) is allowed to access. If

#### File System Security Label

Although SELinux will work on file systems that do not support extended attributes, such as NFS or ISO9660, administrators have to resort to various workarounds to get this to happen. The *mount* command has an option to handle this: *context=<security‑label>*. This lets you specify a security label for the complete filesystem.

| v<br>View<br>File         | Search                   | Help            |                        |                |                        |                     |                  | seAudit - [Log file: /var/log/messages] [Policy file: No Policy]      | $= 10$ X                |
|---------------------------|--------------------------|-----------------|------------------------|----------------|------------------------|---------------------|------------------|-----------------------------------------------------------------------|-------------------------|
| Query policy              |                          | of Modify view  | <b>O</b> Monitor off   |                |                        |                     |                  |                                                                       |                         |
| Untitled 1                | $\overline{\phantom{a}}$ |                 |                        |                |                        |                     |                  |                                                                       |                         |
| Hostname                  | Message                  | Date            | Source<br>Type         | Target<br>Type | Object<br><b>Class</b> | Permission          | Executable Other |                                                                       |                         |
| tiffy                     | Granted                  | Nov 07 22:30:04 | unconfined, security t |                |                        | security setbool    |                  | timestamp=1131399004.072 serial=2                                     |                         |
| tiffy                     | Granted                  | Nov 07 22:30:04 | unconfined security_t  |                |                        | security setbool    |                  | timestamp=1131399004.072 serial=3                                     |                         |
| tiffy                     | Boolean                  | Nov 07 22:30:04 |                        |                |                        |                     |                  | use_nfs_home_dirs:0,_use_samba_home_dirs:0,_httpd_unified:1,_httpd_bu |                         |
| tiffy                     | Granted                  | Nov 07 22:30:15 | unconfined security t  |                |                        | security setbool    |                  | timestamp=1131399015.224 serial=4                                     |                         |
| tiffy                     | Granted                  | Nov 07 22:30:15 | unconfined security t  |                |                        | security setbool    |                  | timestamp=1131399015.224 serial=5                                     |                         |
| tiffy                     | Boolean                  | Nov 07 22:30:15 |                        |                |                        |                     |                  | use_nfs_home_dirs:0,_use_samba_home_dirs:0,_httpd_unified:1,_httpd_bu |                         |
| tiffy                     | Granted                  | Nov 07 22:30:22 | unconfined, security_t |                | security               | setbool             |                  | timestamp=1131399022.626 serial=6                                     |                         |
| tiffy                     | Granted                  | Nov 07 22:30:22 | unconfined security t  |                | security               | setbool             |                  | timestamp=1131399022.633 serial=7                                     |                         |
| tiffy                     | Boolean                  | Nov 07 22:30:22 |                        |                |                        |                     |                  | use_nfs_home_dirs:0, use_samba_home_dirs:0, httpd_unified:1, httpd_bu |                         |
| tiffy                     | Denied                   | Nov 08 15:59:06 | httpd_t                | $tmp_t$        | file                   | getattr             |                  | dev=dm-0 timestamp=1131461946.525 serial=8                            |                         |
| tiffy                     | Denied                   | Nov 08 15:59:06 | httpd_t                | $tmp_t$        | file                   | read                |                  | dev=dm-0 timestamp=1131461946.749 serial=9                            |                         |
| tiffy                     | Granted                  | Nov 08 15:59:18 | unconfined             | security t     | security               | setenforce          |                  | timestamp=1131461958.583 serial=10                                    |                         |
| tiffy                     | Denied                   | Nov 08 15:59:21 | httpd_t                | $tmp_t$        | file                   | getattr             |                  | dev=dm-0 timestamp=1131461961.075 serial=11                           |                         |
| tiffy                     | Denied                   | Nov 08 15:59:21 | httpd_t                | $tmp_t$        | file                   | getattr             |                  | dev=dm-0 timestamp=1131461961.075 serial=12                           |                         |
| $\vert \cdot \vert$       |                          | 111             |                        |                |                        |                     |                  |                                                                       | $\overline{\mathbf{r}}$ |
| Policy Version: No policy |                          |                 |                        |                |                        | Log Messages: 14/14 |                  | Dates: Nov 07 22:30:04 - Nov 08 15:59:21                              |                         |

**Figure 2: The sedaudit tool displays all the log entries for SELinux in a sorted list.**

access is not explicitly permitted, it is initially logged and finally prohibited – at least in enforcing mode.

The kernel's security server makes sure that no infringement against the policy occurs. The security server is an entity that references the policy, and the security label defines whether access is permitted. To avoid performance overheads, the kernel-based server uses the Access Vector Cache (AVC).

#### Demo

As a short demonstration of the way type enforcement works, consider the following: The administrator creates a file called *index.html* in the */tmp* folder. After doing so, the administrator moves (doesn't copy) the file into the web server's document root, which, on Fedora, is */var/www/html/*. Finally, the administrator launches the web server (*/etc/init.d/ httpd start*) and accesses the page just

#### **SELinux Functions**

SELinux distinguishes three different implementations:

- • Type Enforcement (TE)
- • Role-Based Access Control (RBAC)
- Multi-Level Security (MLS)

TE specifies which subject is permitted to access which objects – for example, which process is allowed to access which files. However, a wide variety of different objects exists, including network ports or memory areas. SELinux assigns a domain to each subject and a type to each object. To explain this generically, type enforcement controls which domain is allowed to access which types. Both types and domains are identified in a similar way; they always end with *\_t* (e.g., *httpd\_t*). RBAC uses an abstract user model and assigns each user exactly one role. Users then inherit the privileges assigned to the role. It is thus possible to assign a role to the root user that does not possess any administrative privileges. To change to another role with extended privileges, the user would first need to authenticate with a password. This is an interesting feature if you want to set up the machine without the omnipotent root user. The user can only assume a single role at any given time; however,

users can give the *newrole* command (which is similar to *su*) to change roles, assuming the policy allows this. A typical role name is *user\_r* (roles always end with *\_r*).

Russell Coker offers a couple of SELinux play machines on the network [2] to allow people to experiment; these machines demonstrate RBAC functionality. Coker has published the root account for these machines, allowing anybody who is interested to log in as the administrator. Testers will soon find out that the command set available to them is extremely restricted, in that the *root* user is not the administrative user on these play machines.

Finally, MLS defines different security levels and is primarily used in high-security environments, such as military applications. Objects are assigned to security levels (confidential, strictly confidential, secret, and so on), and subjects are given permissions for these different levels of confidentiality. Wherever MLS is deployed, the security label is extended by adding a fourth and fifth component until it looks like this:

User:Role:Type/ Domain:Sensitivity:Category created in a web browser (*http://local‑ host/index.html*). If SELinux enforcing mode is enabled (default), the web browser displays an error message because *index.html* was created in */tmp* and inherited its security label:

# ls ‑lZ /tmp/index.html ‑rw‑r‑‑r‑‑ root root U root:object\_r:tmp\_t U /tmp/index.html

In contrast, the web server process runs in the domain titled *httpd\_t*:

# ps ‑AZ|grep httpd user\_u:system\_r:httpd\_t2  $2571$  ? 00:00:02 httpd

The policy needs a rule that gives the *httpd\_t* domain access to *tmp\_t* type files, but it does not exist. The web server needs to access its own configuration files, CGI scripts, and other content in its directory. Specific types exist for all of these files; for example, *httpd\_ config\_t*, *httpd\_log\_t*, *httpd\_sys\_script\_ exec\_t,* and *httpd\_sys\_content\_t*.

Files in the */tmp* folder are not typically the kinds of objects the web server accesses; thus, no allow instruction is in the policy file for the *tmp\_t* type.

If you check the */var/log/audit/audit. log* file, you will find a message to the effect that an unauthorized attempt to open a file has just taken place:

 $\ldots$  audit(1202241301.521:12):  $\triangleright$ avc: denied

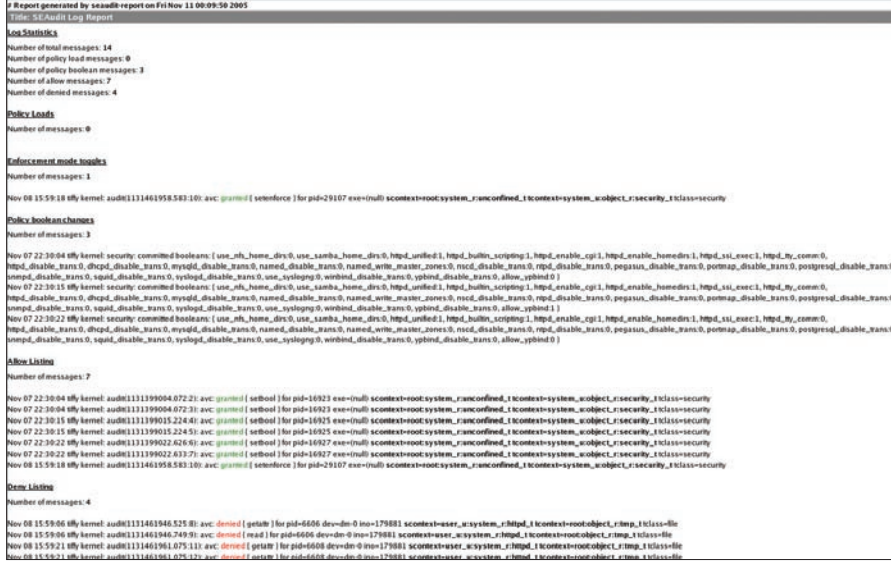

**Figure 3: seaudit-report can generate statistics in HTML.**

```
{getattr } for pid=6608 \trianglerightcomm="httpd" name=2
"index.html" dev=dm‑0 ino=179881
scontext=user_u:system_r:2
httpd_t tcontext=2
root:object_r:tmp_t tclass=file
```
This log entry reveals that the process with PID 6608 and name *httpd* has just attempted to issue the *getattr* system call (i.e., it attempted to call the attributes) for a file with inode number 179881 and name *index.html*. *scontext* and *tcontext* refer to the security label for the source process (*apache*) and the target file (*index.html*). *avc: denied* indicates that the security server running in the kernel prevented this action.

If you prefer a more structured approach, you can use *seaudit* to view log-

#### Listing 1: sealert ‑l

#### Summary

 SELinux is preventing the /usr/sbin/httpd from using potentially mislabeled files (/var/www/html/index.html).

#### Detailed Description

 SELinux has denied /usr/sbin/httpd access to potentially mislabeled file(s) (/var/www/html/index.html). This means that SELinux will not allow /usr/sbin/httpd to use these files. It is common for users to edit files in their home directory or tmp directories and then move (mv) them to system directories. The problem is that the files end up with the wrong file context which confined applications are not allowed to access.

#### Allowing Access

 If you want /usr/sbin/httpd to access this files, you need to relabel them using restorecon ‑v /var/www/html/index.html. You might want to relabel the entire directory using restorecon ‑R ‑v /var/www/html.

files (Figure 2); the tool displays individual log entries graphically.

By calling *seaudit‑report ‑‑html logfile,* you can even generate an HTML page that displays both the logs and various statistics on the SELinux system (see Figure 3).

#### **Spotting Trouble**

If *setroubleshootd* is running, the following additional entry is displayed in the logfile */var/log/messages*:

```
setroubleshoot: #012 2
   SFI inux is \trianglerightpreventing the /usr/sbin/httpd \trianglerightfrom using potentially \mathbf{z}mislabeled files \mathbf{z}(yar/www/\hbar tml/index.html).#012 For complete \mathbf{z}SELinux messages<sup>2</sup>
run sealert -1 5e982b3b-3ae7-2
4848‑b8bd‑7d8553a07732
```
The *setroubleshoot* demon was developed some time back to make the slightly cryptic messages issued by the audit daemon more readable and to give users tips on resolving problems. If the user issues the command specified in the log entry, they get to see the explanation shown in Listing 1.

The Gnome desktop displays a small icon (a yellow shield) in the taskbar whenever an SELinux log entry is created. Users can click the icon to pop up the graphical SELinux troubleshooting browser, which lets you browse graphically through the processed messages

...

# Customised IT solutions for individual needs are our strength!

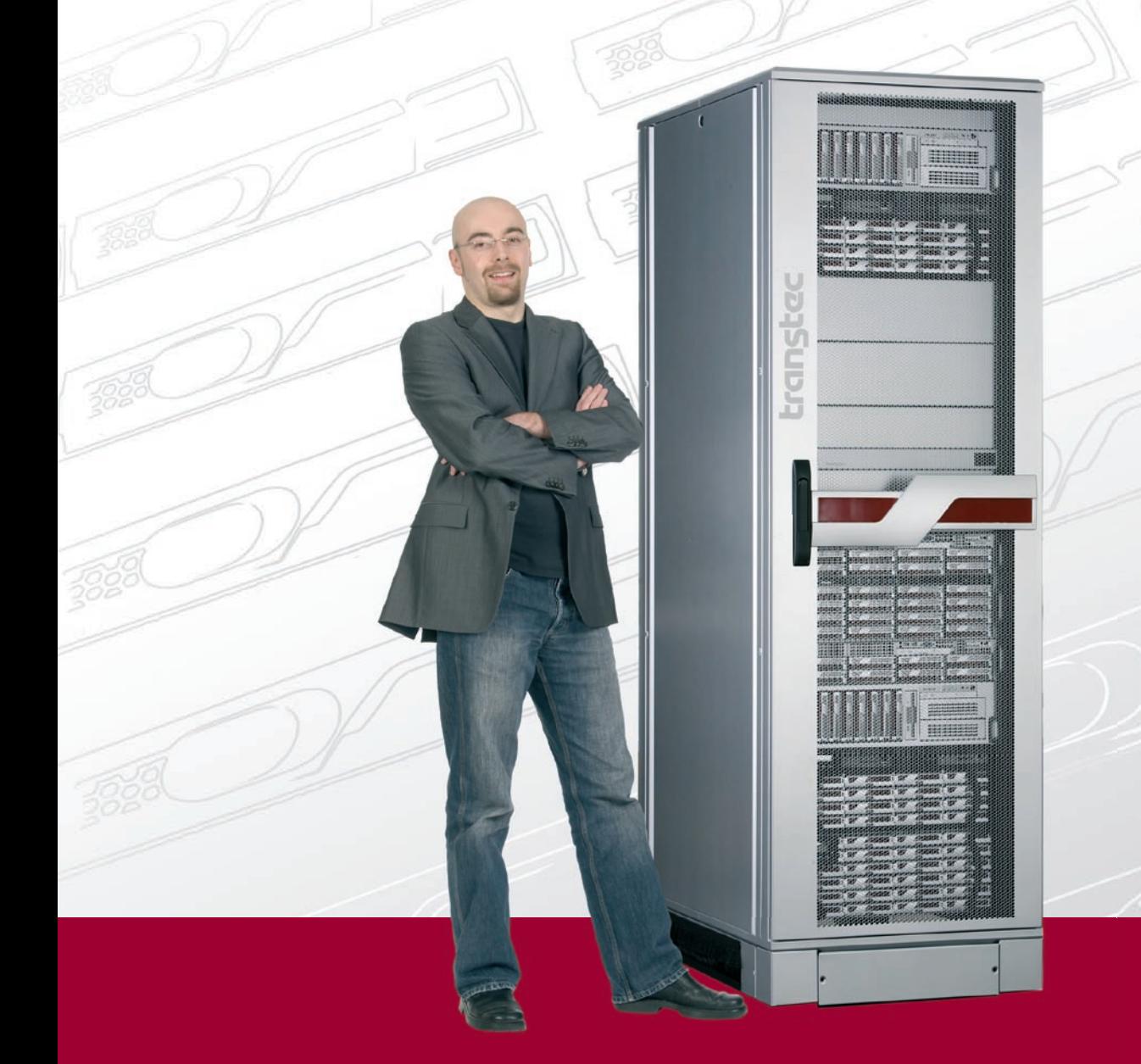

## With over 500 installed clusters, we offer everything – except inflexibility. We cover the entire portfolio from cost-effective entry clusters to enterprise solutions.

transtec Entry HPC Clusters are suitable for small work groups and fulfill the need for superior computing performance. Our mid-range clusters ensure that there are sufficient resources available for multiple power users or mid-sized work groups. The Enterprise Clusters offer the computing performance of multiple TFLOPs and a large number of compute nodes. You will always have enough power for future requirements and to work efficiently.

# >> www.transtec.co.uk/go/cluster

# Any questions? We are happy to help:

• transtec Computers Ltd. • Suite A, Castle Link • 39 North Bar • Banbury • Oxfordshire OX16OTH

 $T<sub>2</sub>$ • Tel: +44 (0) 1295/756 100 • www.transtec.co.uk

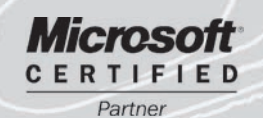

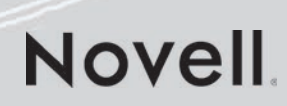

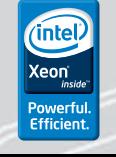

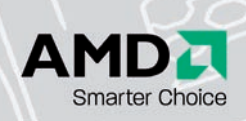

trangtec

| setroubleshoot browser<br>⊀                                                                                                    |                                                                                     |                |              |                                                                                                    |               |  |  |  |  |  |  |  |
|----------------------------------------------------------------------------------------------------|-------------------------------------------------------------------------------------|----------------|--------------|----------------------------------------------------------------------------------------------------|---------------|--|--|--|--|--|--|--|
| <b>File</b><br>View<br>Edit<br>Help                                                                                                |                                                                                     |                |              |                                                                                                    |               |  |  |  |  |  |  |  |
| Filter<br>Date                                                                                                    |                                                                                     | $\wedge$ Count | Category     | Summary                                                                                                    |               |  |  |  |  |  |  |  |
| Π                                                                                                    | Tue 05 Feb 2008 09:00:43 PM CET                                                     |                | 2 File Label | SELinux is preventing the /usr/sbin/httpd from using pd                                                                                |               |  |  |  |  |  |  |  |
|                                                                                                    | Thu 20 Dec 2007 09:50:36 PM CET                                                     |                | 4 File Label | SELinux is preventing the /usr/bin/gnome-keyring-daen                                                                                  |               |  |  |  |  |  |  |  |
|                                                                                                    | Thu 20 Dec 2007 10:31:17 AM CET                                                     |                | 1 Unknown    | SELinux is preventing /usr/bin/xauth (system ch                                                                                        |               |  |  |  |  |  |  |  |
|                                                                                                    | Thu 20 Dec 2007 10:31:17 AM CET                                                     |                | 1 Unknown    | SELInux is preventing /usr/sbin/userhelper (syst-                                                                                      |               |  |  |  |  |  |  |  |
|                                                                                                    | Thu 20 Dec 2007 10:31:17 AM CET                                                     |                | 1 Unknown    | SELInux is preventing userhelper (system chkpv                                                                                         |               |  |  |  |  |  |  |  |
| $ -$                                                                                                    | ---- -- -- -- --- ---                                                               |                | .            | .<br>$---$<br>$\cdots$                                                                                                    | $\cdots$      |  |  |  |  |  |  |  |
|                                                                                                    |                                                                                     |                |              |                                                                                                    | $\rightarrow$ |  |  |  |  |  |  |  |
| Summary                                                                                                    |                                                                                     |                |              |                                                                                                    |               |  |  |  |  |  |  |  |
|                                                                                                    |                                                                                     |                |              | SELinux is preventing the /usr/sbin/httpd from using potentially mislabeled files (/var/www/html/index.html).                          |               |  |  |  |  |  |  |  |
| Detailed Description                                                                                                    |                                                                                     |                |              |                                                                                                    |               |  |  |  |  |  |  |  |
|                                                                                                    |                                                                                     |                |              | SELinux has denied /usr/sbin/httpd access to potentially mislabeled file(s) (/var/www/html/index.html). This means that SELinux        |               |  |  |  |  |  |  |  |
|                                                                                                    |                                                                                     |                |              | will not allow /usr/sbin/httpd to use these files. It is common for users to edit files in their home directory or tmp directories and |               |  |  |  |  |  |  |  |
|                                                                                                    |                                                                                     |                |              | then move (mv) them to system directories. The problem is that the files end up with the wrong file context which confined             |               |  |  |  |  |  |  |  |
| applications are not allowed to access.                                                                                            |                                                                                     |                |              |                                                                                                    |               |  |  |  |  |  |  |  |
| <b>Allowing Access</b>                                                                                                    |                                                                                     |                |              |                                                                                                    |               |  |  |  |  |  |  |  |
| If you want /usr/sbin/httpd to access this files, you need to relabel them using restorecon -v /var/www/html/index.html. You might |                                                                                     |                |              |                                                                                                    |               |  |  |  |  |  |  |  |
| want to relabel the entire directory using restorecon -R -v /var/www/html.<br>Additional Information                               |                                                                                     |                |              |                                                                                                    |               |  |  |  |  |  |  |  |
|                                                                                                    |                                                                                     |                |              |                                                                                                    |               |  |  |  |  |  |  |  |
| Source Context:                                                                                                    | unconfined u:system r:httpd t:s0                                                    |                |              |                                                                                                    |               |  |  |  |  |  |  |  |
| Target Context:                                                                                                    | unconfined u:object r:unconfined tmp t:s0                                           |                |              |                                                                                                    |               |  |  |  |  |  |  |  |
| Target Objects:                                                                                                    | /var/www/html/index.html [ file ]                                                   |                |              |                                                                                                    |               |  |  |  |  |  |  |  |
|                                                                                                    | Affected RPM Packages:<br>httpd-2.2.6-3 [application]                               |                |              |                                                                                                    |               |  |  |  |  |  |  |  |
| Policy RPM:                                                                                                    | selinux-policy-3.0.8-76.fc8                                                         |                |              |                                                                                                    |               |  |  |  |  |  |  |  |
| Selinux Enabled:                                                                                                    | True                                                                                |                |              |                                                                                                    |               |  |  |  |  |  |  |  |
| Policy Type:                                                                                                    | targeted                                                                            |                |              |                                                                                                    |               |  |  |  |  |  |  |  |
| <b>MLS Enabled:</b>                                                                                                    | True                                                                                |                |              |                                                                                                    |               |  |  |  |  |  |  |  |
| <b>Enforcing Mode:</b>                                                                                                    | Permissive                                                                          |                |              |                                                                                                    |               |  |  |  |  |  |  |  |
| Plugin Name:                                                                                                    | plugins.home tmp bad labels                                                         |                |              |                                                                                                    |               |  |  |  |  |  |  |  |
| Host Name:                                                                                                    | tiffy.tuxqeek.de                                                                    |                |              |                                                                                                    |               |  |  |  |  |  |  |  |
| Platform:                                                                                                    | Linux tiffy.tuxgeek.de 2.6.23.9-85.fc8 #1 SMP Fri Dec 7 15:49:59 EST 2007 i686 i686 |                |              |                                                                                                    |               |  |  |  |  |  |  |  |
| Alert Count:                                                                                                    | $\overline{z}$                                                                      |                |              |                                                                                                    |               |  |  |  |  |  |  |  |
| First Seen:                                                                                                    | Tue 05 Feb 2008 09:00:43 PM CET                                                     |                |              |                                                                                                    |               |  |  |  |  |  |  |  |
| Last Seen:                                                                                                    | Tue 05 Feb 2008 09:00:43 PM CET                                                     |                |              |                                                                                                    |               |  |  |  |  |  |  |  |
| Local ID:                                                                                                    | 5e982b3b-3ae7-4848-b8bd-7d8553a07732                                                |                |              |                                                                                                    |               |  |  |  |  |  |  |  |
| Line Numbers:                                                                                                    |                                                                                     |                |              |                                                                                                    |               |  |  |  |  |  |  |  |
| Audit Listener                                                                                                    | 314/314                                                                             | authenticated  |              |                                                                                                    |               |  |  |  |  |  |  |  |

**Figure 4: setroubleshootd offers a graphical front end for logs.**

(Figure 4). This tool provides novice admins a way to resolve problems:

restorecon -v **2** /var/www/html/index.html

The command uses a policy to set the correct label for the *index.html* file. Alternatively, the administrator can specify the correct file type manually:

chcon  $-t$   $\overline{z}$ httpd\_sys\_content\_t  $\overline{z}$ /var/www/html/index.html

Either way, the results should be:

 $#$  ls -lZ /var/www/ $\ge$ html/index.html  $-rw-r-r--root$  z root system\_u:object\_r: $\sqrt{2}$ httpd\_sys\_content\_t **2** /var/www/html/index.html

The next time somebody tries to display a file in the web browser, there shouldn't be any security obstacles.

The example here shows how SELinux works. Independent of legacy privileges, Linux only permits access if a corresponding entry in the SELinux policy exists (MAC). The security-conscious dis-

tributor or administrator will only create this entry if access is really necessary.

#### Administration

Various tools are available for managing an SELinux system. For example, a utility called *getenforce* displays the current SELinux mode. *setenforce 0|1* lets users change the mode, where *0* represents permissive mode and *1* stands for enforcing mode. Permissive mode means that unauthorized actions are logged but not prohibited, which is useful if you are developing a new policy module. The security server references its policy entries to decide what is permitted. To change a mode permanently, you need an entry in the */etc/selinux/config* file (Listing 2).

The most interesting tool for SELinux has to be *system‑config‑selinux* (Figure 5). It lets admins perform basic settings, such as the SELinux mode, while supporting more complex tasks such as creating new policy modules. You can also configure Booleans, which are simply instructions that enable policy rules you have prepared, without needing the *m4* macro language to do so (the whole policy is based on this language).

A variety of predefined Booleans exist; for example, you can allow a web server to access data in user folders (*UserDir*), or allow the name server to perform changes to the zone file (*DDNS*). Booleans can typically be displayed at the command line with *getsebool*. The *getse‑ bool ‑a | grep httpd* command, for example, lists all the Booleans for the Apache web server (Listing 3).

A number of man pages describe the Booleans for the most popular network services. The *httpd\_selinux* page helps you with the web server.

Also, you can change Booleans at the command line with *setsebool*. The following command line allows the web server to execute CGI scripts:

setsebool ‑P httpd\_enable\_cgi 1

*sestatus* is an interesting command-line tool that summarizes the current SELinux configuration (Listing 4).

Whereas RHEL 4 had a purely monolithic policy, today, modular variants of the policy are used. This gives administrators a number of advantages. For example, a policy developer no longer needs to worry about the complete policy sources for the SELinux system; it is sufficient to develop a single module for the application you want to protect and to add this module to the system.

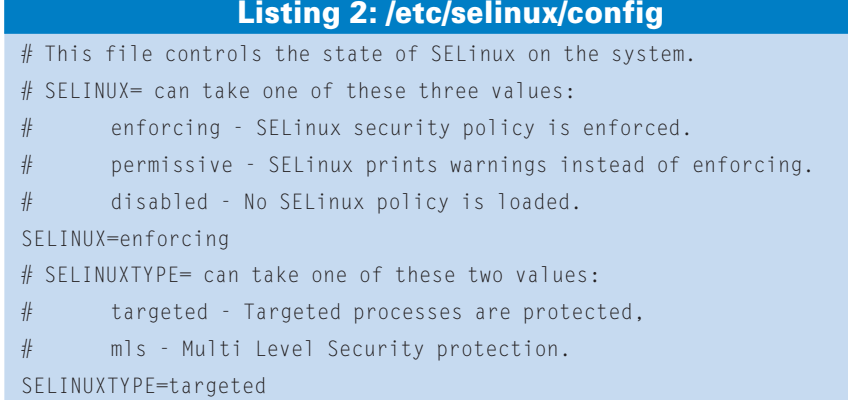

The default policy, which is part of the Fedora distribution (Targeted Policy), protects many applications out of the box. The programs protected by the policy are referred to as targeted programs, which explains the policy name. The *se‑ module* command returns all available policy modules (Listing 5).

If administrators want to remove a module, and thus SELinux protection for this program, they can simply pass in the module's name with the *‑r* switch:

#### semodule - r amavis

Doing so permanently removes protection for the specified application, but you can reintroduce the module later. The Policy RPM stores all available standard modules in the */usr/share/selinux/ targeted* directory. An administrator can reload the Amavis module by calling *semodule* as follows:

semodule  $-i$   $\overline{z}$ /usr/share/selinux/targeted/U amavis.pp SNIA Academy London A5 AD v1 15/4/08 16:14 Page 1

The command reloads the Amavis module on the security server running on the kernel. The module's rule set then assumes responsibility for denying or permitting any actions that relate to the Amavis software. If you need a precise

overview of which rules the individual modules include, you can install the SRPM (Source RPM) for the policy you are using, or you can simply install the graphical *apol* tool, which can display binary policy files in clear text format,

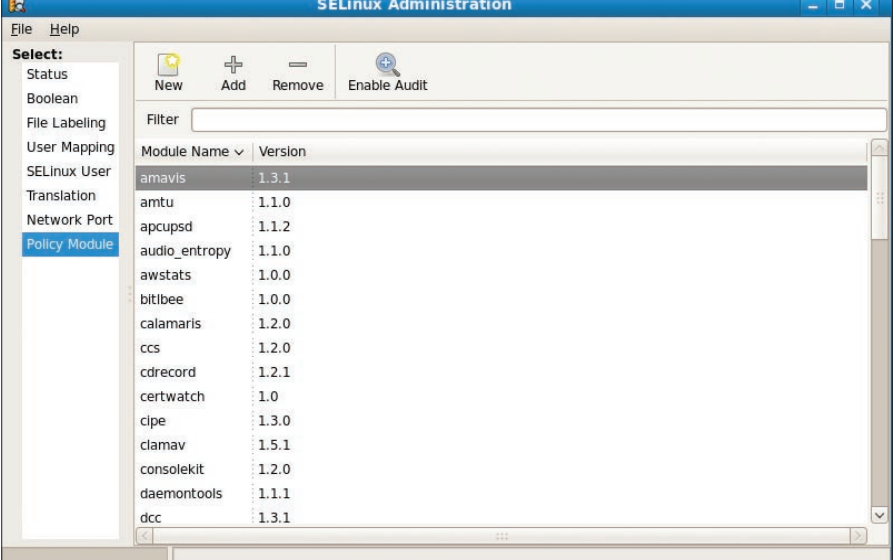

**Figure 5: The system-config-selinux graphical configuration tool guarantees convenient administration of an SELinux system.**

**ACADEMY** 

Europe

# SNIA Europe Academy **London 2008**

20th May 2008

### DATA PROTECTION AND DEDUPLICATION

Inmarsat Conference Centre, City Road, London (Old Street Tube) Seize your chance to register for the SNIA Europe Academy London, one of the few truly vendor–neutral conferences on data management and storage this year. Choose from a wide range of educational and thought-provoking SNIA Tutorial sessions or attend the optional vendor-specific sessions from our main sponsors. Both tracks will deepen your knowledge on these key subjects and you can further improve your understanding by discussing your own challenges with our subject matter experts.

#### **Main Agenda:**

08:30 Registration

09:30 Opening remarks & intro

09:50 EU/UK Compliance and Regulatory Landscape and it's Impact on Data Management & Storage

- 10:30 Data Deduplication Methods for Achieving Data Efficiency
- 11:10 BREAK
- 11:40 Trends in Data Protection and Restoration Technologies
- 12:20 Implementation Practices for the Archiving and Compliance Infrastructure
- 13:00 LUNCH
- 13:50 An Introduction to Key Management for Secure Storage
- 14:30 The Effective Use of Storage Virtualization
- 15:10 BREAK
- 15:30 Fibre Channel Technologies : Current & future
- 16:10 Storage Consolidation with IP Storage: Capabilities, Best Practices and Futures
- 16:50 Solving the Coming Archive Crisis

17:30 Close & Cocktails

Breakout sessions by: 3PAR, HP, IBM, QLogic, Quantum, SUN & Symantec

#### Register: www.storage-academy.com

ATTENDANCE IS FREE FOR END-USERS AND CHANNEL DELEGATES

thus letting you investigate the deployed policy.

If this sounds too complicated, or if you simply need a generic overview of the policy that you have deployed, *seinfo* is your tool of choice (Listing 6). You can easily see how complex the total rule set actually is.

One feature of the SELinux policy on Fedora 8 is that it now also contains the properties of the older strict policy. To be more precise, it is now possible to use the targeted policy to restrict user accounts (i.e., to implement RBAC). For example, Dan Walsh has released a policy module titled *xguest* [3]. The module lets the administrator quickly convert any Gnome desktop into a kiosk system. The user is allowed to login as *xguest*. This user has very limited privileges on the Gnome desktop and a very restricted selection of programs. For example, network access is restricted to the Firefox web browser; all other applications do not have access to the network.

The module also prohibits modifications to the Gnome settings (*gconf*). This is an ideal environment for kiosk systems, such as those typically found at airports and in hotel lobbies. The *xguest* policy module can also serve as a starting point for your own development. For example, you could add further instruc-

#### Listing 3: getsebool -a l grep httpd

```
allow_httpd_anon_write ‑‑> off
allow_httpd_dbus_avahi ‑‑> off
allow_httpd_mod_auth_pam ‑‑> off
allow httpd sys script anon
write ‑‑> off
httpd builtin scripting --> on
httpd_can_network_connect ‑‑> 
off
httpd_can_network_connect_db ‑‑> 
offhttpd_can_network_relay ‑‑> off
httpd can sendmail ––> off
httpd_enable_cgi ‑‑> on
httpd_enable_ftp_server --> off
httpd_enable_homedirs ‑‑> on
httpd ssi exec --> off
httpd_tty_comm ‑‑> on
httpd unified --> on
httpd_use_cifs ‑‑> off
httpd use nfs --> off
```
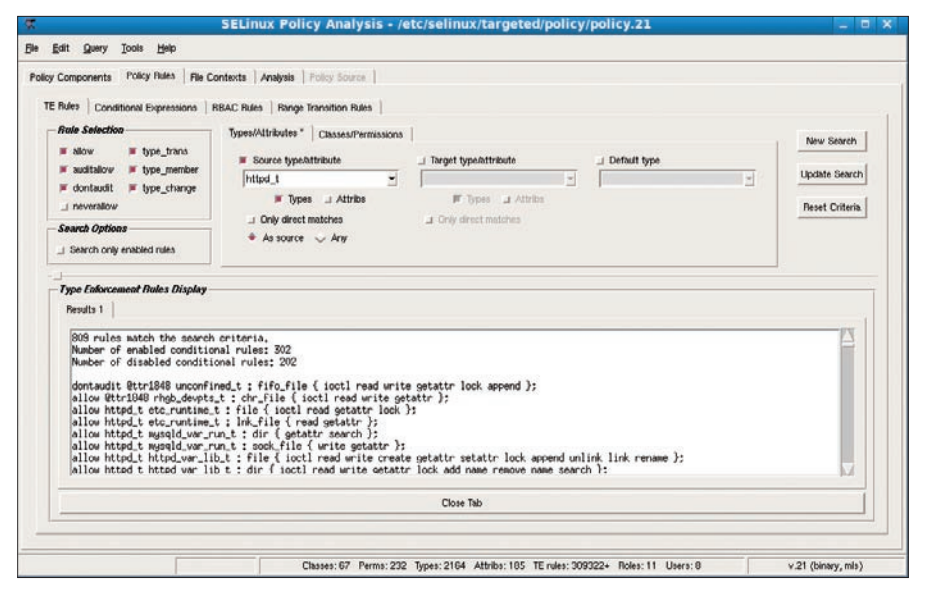

**Figure 6: The graphical apol tool displays the binary policy in clear text.**

tions to the existing rules to support SSH-based access.

#### Development

If you prefer to contribute actively to SE-Linux, rather than just configuring the SELinux policy, Fedora 8 has a number of tools that let you do so. For example, you can modify the binary policy on the fly with the *semanage* tool without accessing the sources. Of course, you can change every single property in this way, but this approach is typically best for simpler changes.

The SELinux policy gives the Apache web server the ability to bind to specific network ports. These ports are designated as *http\_port\_t* types in the SELinux policy. Calling *semanage* tells you which ports have a label of this kind:

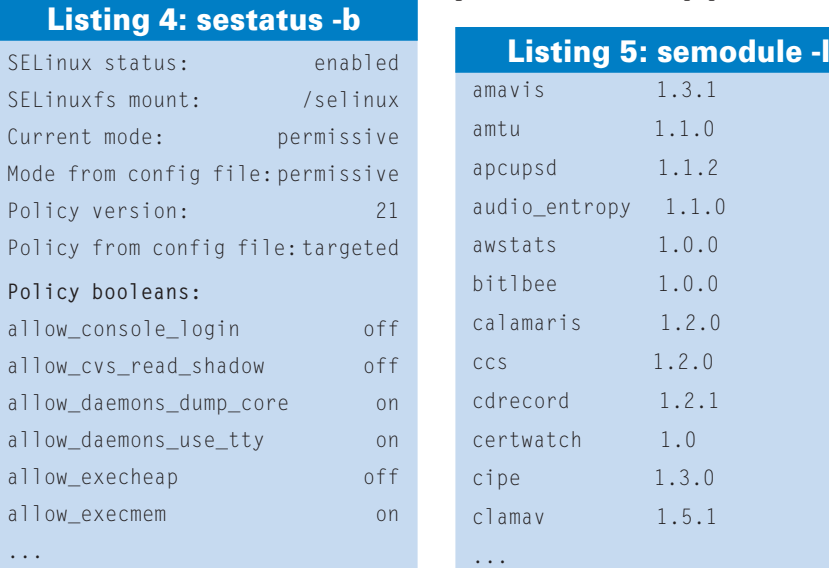

# semanage port -1 | 2 grep http port t tcp 80, 443, 488, 8008, 8009

An administrator who wants to apply this label to a new port calls *semanage* as follows:

semanage port -a -t **2** http\_port\_t ‑p tcp 777

Running *apol* against the policy to find a matching rule reveals the following:

allow httpd t  $\overline{z}$ http\_port\_t : tcp\_socket2 { name\_bind name\_connect };

The rule allows the processes in the *httpd\_t* domain to access any network ports that have the *http\_port\_t* label;

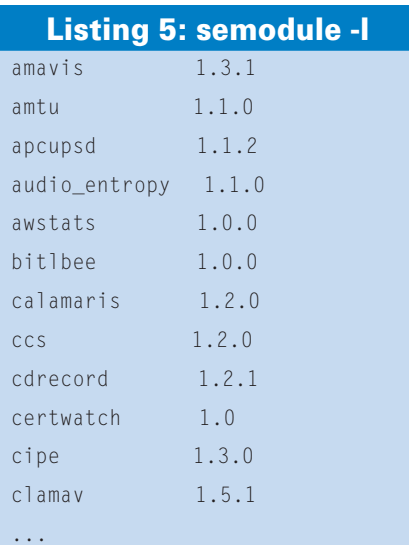

these ports are now 777, 80, 443, 488, 8008, and 8009.

If you would like to take this idea a step further and create completely new modules of your own, two tools are available to you: *system‑config‑selinux* and *policygentool*. *polciygentool* is part of the *selinux‑policy‑devel* RPM located in the */usr/share/selinux/devel* folder. It helps you create the files you will need to generate a binary policy module. A description of the individual steps could easily fill a book, so I'll just give you a rough overview of the required instructions in the following section.

#### Creating a Policy

First of all, the admin launches a tool and passes in the name of the application you want to protect, along with the name of the policy module to be created:

./policygentool foo  $\overline{z}$ /usr/bin/foo

The tool prompts you for a number of details about the application, such as whether it uses an init script, where the log files are stored, and so on.

After you have answered all of these questions, *policygentool* creates three files – *foo.fc*, *foo.if*, and *foo.te* – which are the file context, type enforcement, and interface files. The file context file allows the administrator to link the application files to an SELinux label; the type enforcement file specifies the matching rules – that is, what the application is allowed to do. The interface file Listing 6: seinfo

Statistics for policy file: /etc/selinux/targeted/policy/policy.21 Policy Version & Type: v.21 (binary, mls)

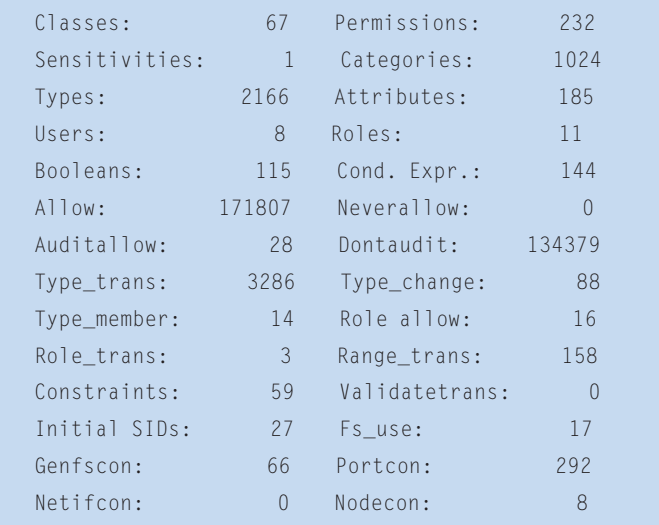

places macros at the disposal of other policy modules.

After you have edited the files, you can then create the policy module with the following entry:

#### make -f /usr/share/selinux2 /devel/Makefile

After this step, you should find the new *foo.pp* file below the current directory. Issuing the *semodule ‑i foo.pp* command loads the module into the kernel-based security server.

If this whole process sounds too complex for you, you can always use the graphical front end, *system‑config‑seli‑*

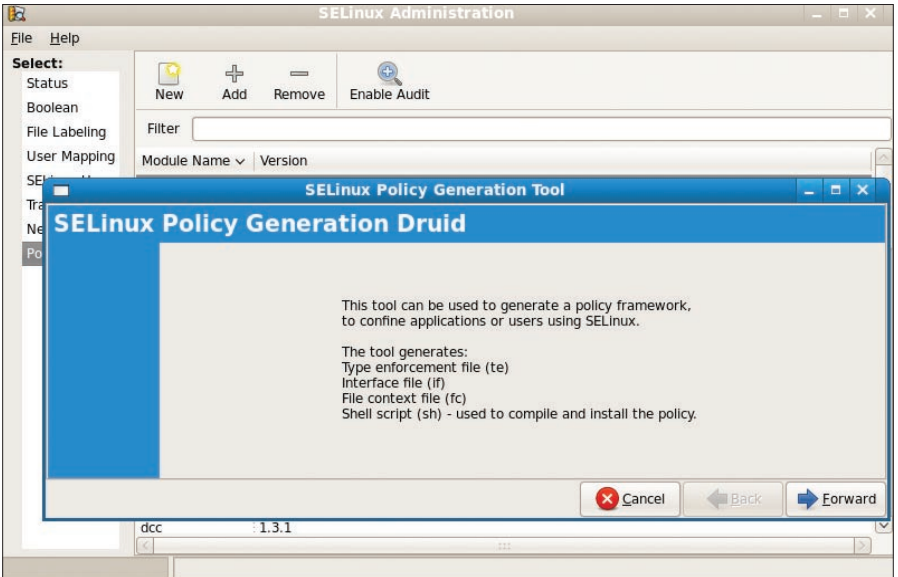

**Figure 7: system-config-selinux makes it easy to create a new policy module.**

*nux*, to create a new policy module. An extensive tutorial for doing so is available online[4].

#### Conclusions

SELinux is a vey useful security extension. Once it is activated, SELinux runs more or less transparently in the background, monitoring the running system – as long as the distributor has paved the way by providing a policy worthy of that title. As of this writing, Fedora is the leading distribution in this respect.

Recent releases have improved the usability of SELinux; for example, the SELinux logs are easier to read than before with the *setroubleshootd* tool. Even inexperienced users can develop their own policy modules to place new programs under the protective shield of SELinux, with a little help from the graphical front end, *system-config-selinux*. ■

#### INFO

- [1] NSA SELinux website:
- *http://www.nsa.gov/selinux* [2] Russell Coker's SELinux Debian play
- machines: *http://www.coker.com.au/ selinux/play.html*
- [3] Dan Walsh, Creating a Kiosk Account: *http://danwalsh.livejournal.com/13376*
- [4] "A Step-By-Step Guide to Building a New Policy Module," by Dan Walsh, *Red Hat Magazine*, August 2007: *http://www.redhatmagazine.com/ 2007/08/21/a‑step‑by‑step‑guide‑to‑bu ilding‑a‑new‑selinux‑policy‑module. html*